Je hebt een gecomprimeerd bestand gedownload. De links in de map werken pas als de map is uitgepakt.

Je vindt het bestand in de map "downloads" op je computer als een gezipte map. Met de optie "uitpakken" via je rechtermuisknop kun je de map uitpakken en verschijnt er een nieuwe map.

Klik in de nieuwe uitgepakte map op:

- de link "aflevering" om toegang te krijgen tot de aflevering en de test.
- de link "quiz" als je je kennis wilt testen.

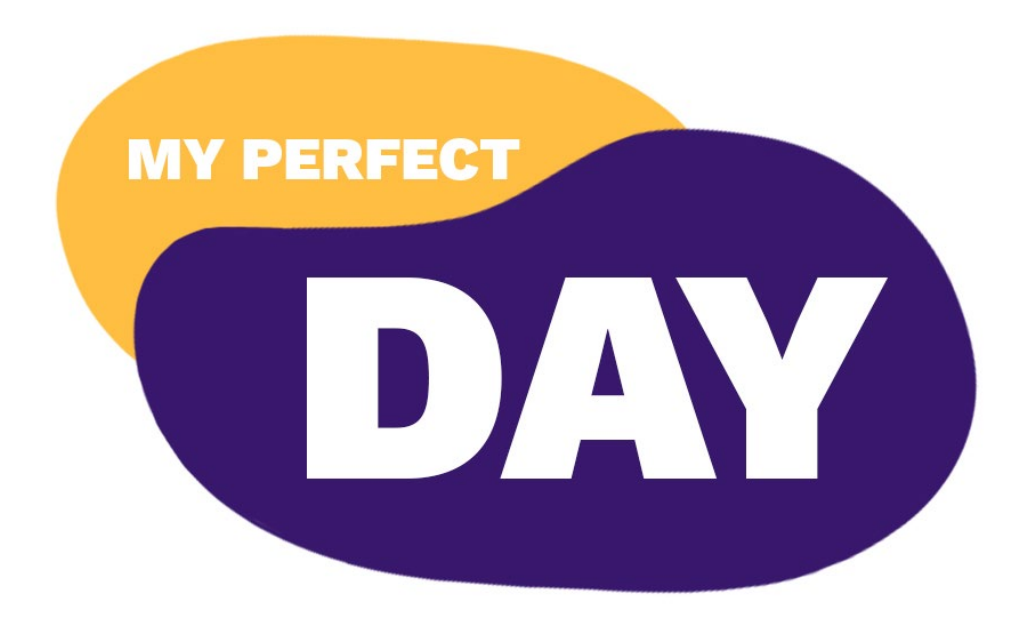